## **G2S BPAP Series Quick Operation Manual**

**1. Button Functions**

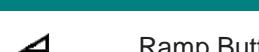

- Ramp Button: Press it to enable the Ramp feature
- 冰 Mute Button: Press it to mute the alarms

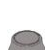

Knob: Start treatment and adjust device settings

**2. Setting up the Device** 

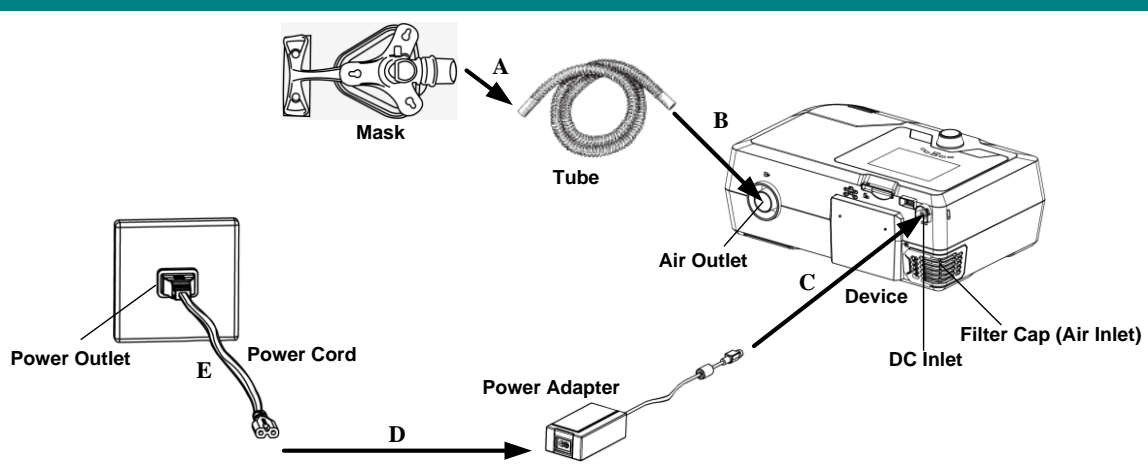

- A. Connect one end of the tube to the assembled mask.
- B. Connect the other end of the tube securely to the air outlet of the device, as shown in the figure above.
- C. Connect the power adapter to the DC inlet of the main device.
- D. Connect the power cord to the power adapter.
- E. Plug the power cord into the power outlet.

## **3. Adjusting Device Settings**

A. After the device is connected to power, its screen displays the Main Interface shown in the first figure below, or the Main Interface shown in the second figure below, or the Main Interface shown in the third figure below, or the Main Interface shown in the fourth figure below.

*Note: The value of blood oxygen saturation (SpO2) and pulse rate can only be seen after the SpO2 Kit is connected to the main device correctly.*

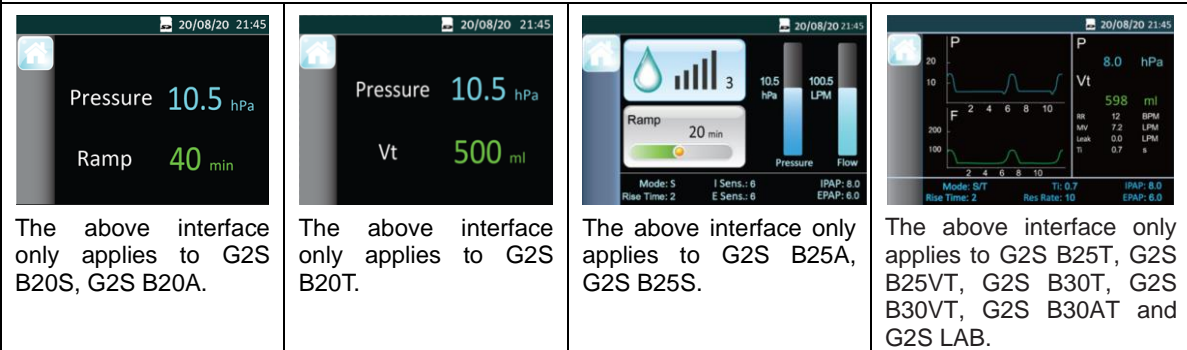

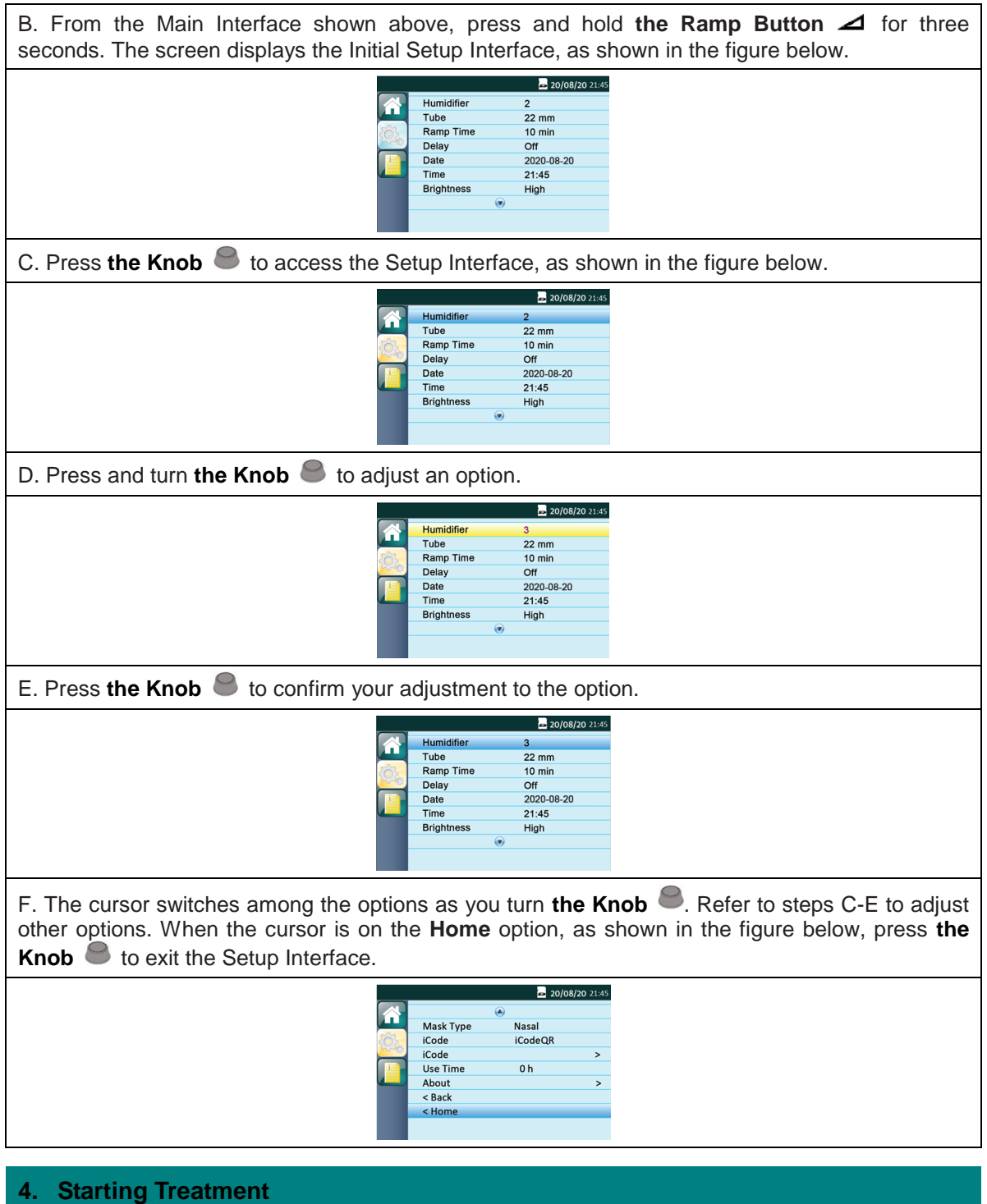

After you finish adjusting device settings and return to the Main Interface, press **the Knob** to start treatment.